#### Esp32 有线透传模块 AT 指令

版本: V1.1

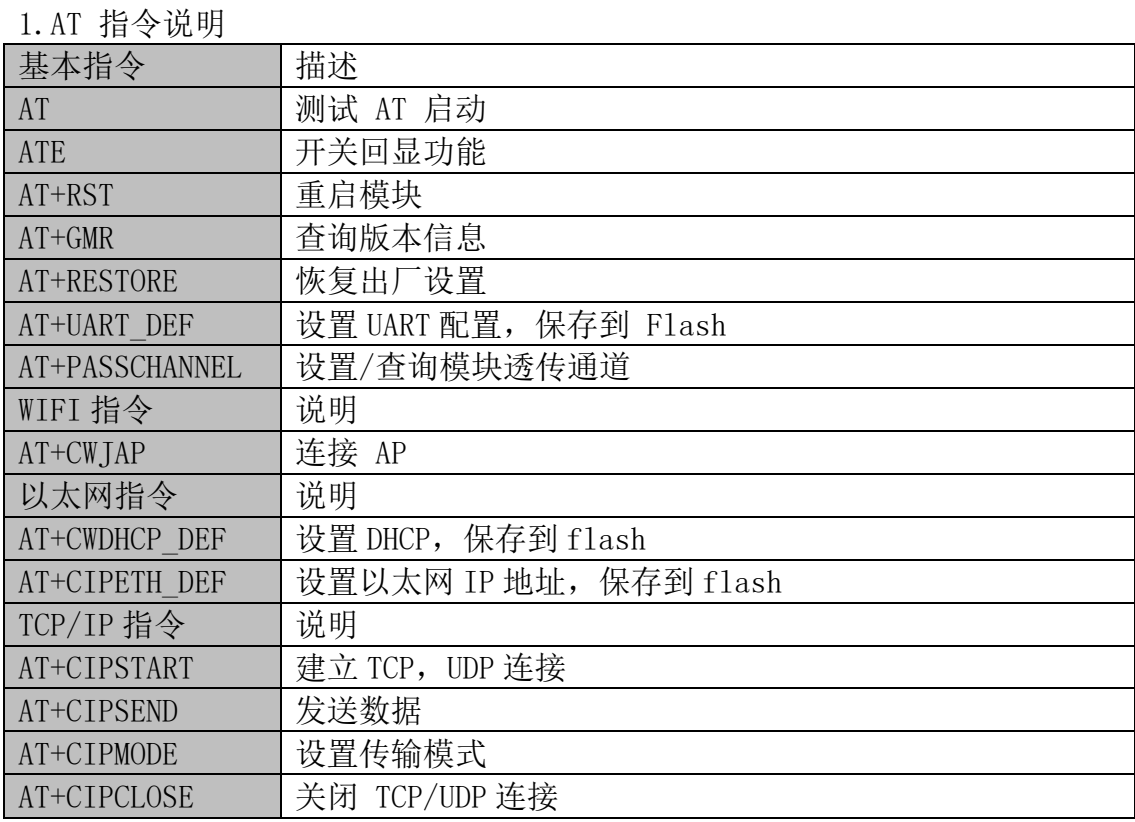

AT 指令可以细分为四种类型

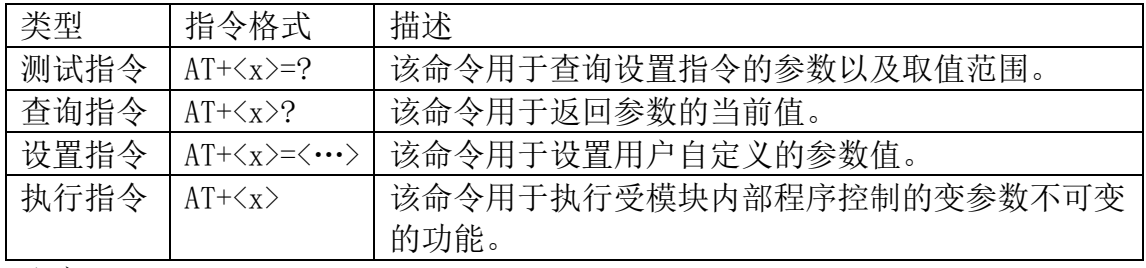

注意:

- ⚫ 不是每条 AT 指令都具备上述 4 种类型的命令。
- [ ] 括号内为缺省值, 不必填写或者可能不显示。
- 使用双引号表示字符串数据 " string", 例如: AT+CWSAP="ESP756290","21030826",1,4
- 默认波特率为 115200。
- AT 指令必须大写, 并且以回车换行符结尾(CR LF)。

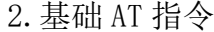

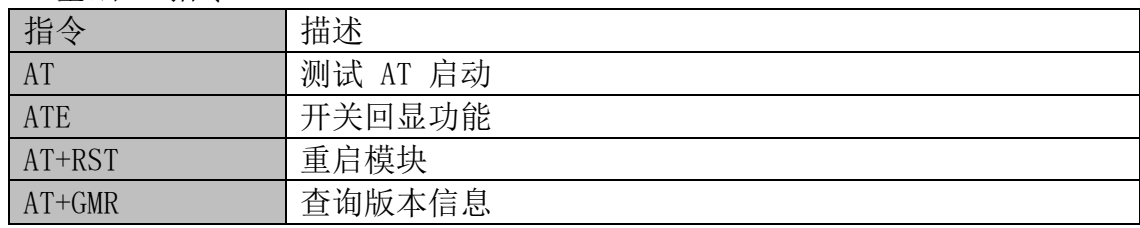

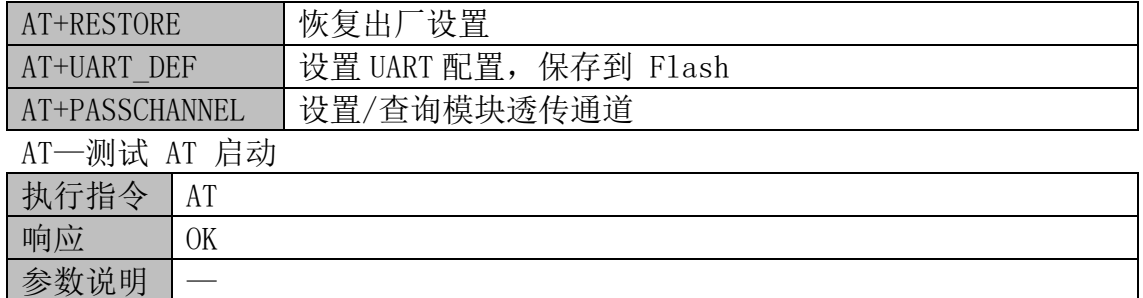

ATE—开关回显功能

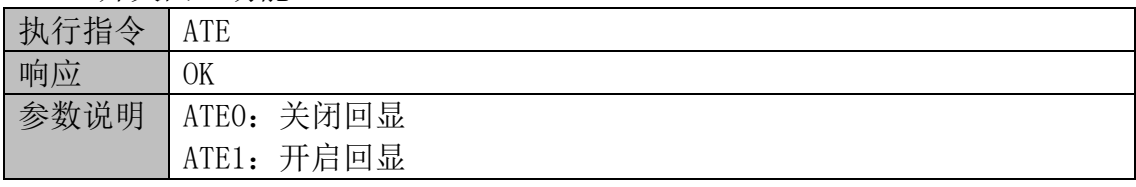

AT+RST—重启模块

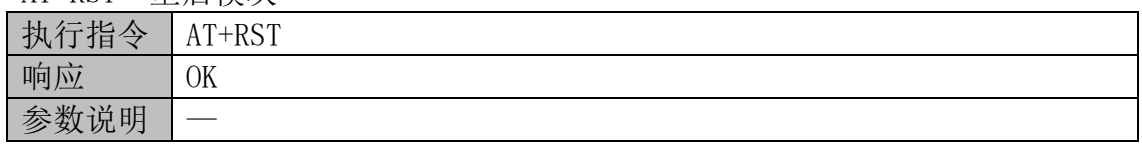

AT+GMR—查询版本信息

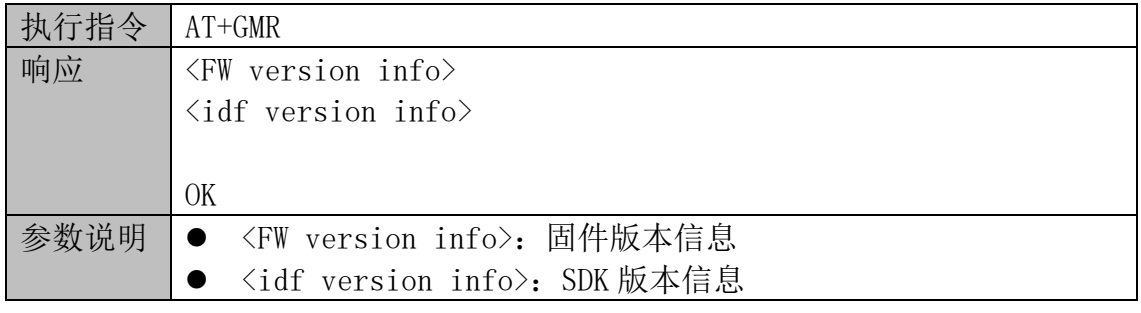

AT+RESTORE—恢复出厂设置

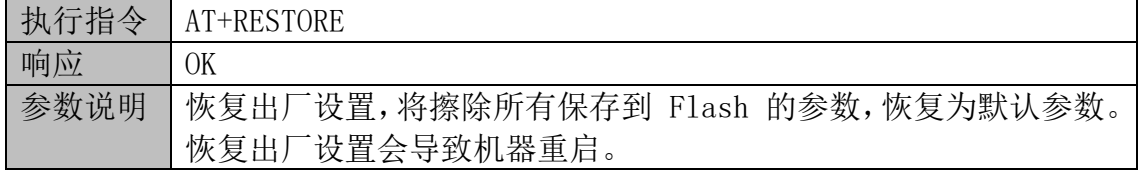

AT+UART\_DEF—设置 UART 配置,保存到 Flash

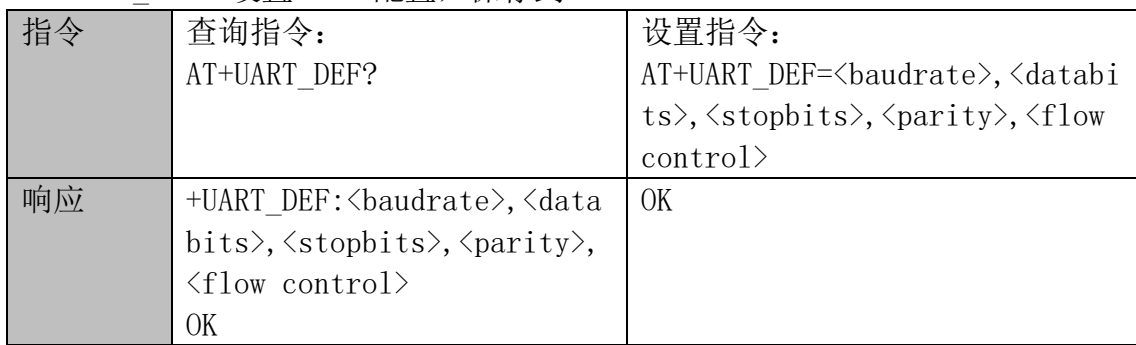

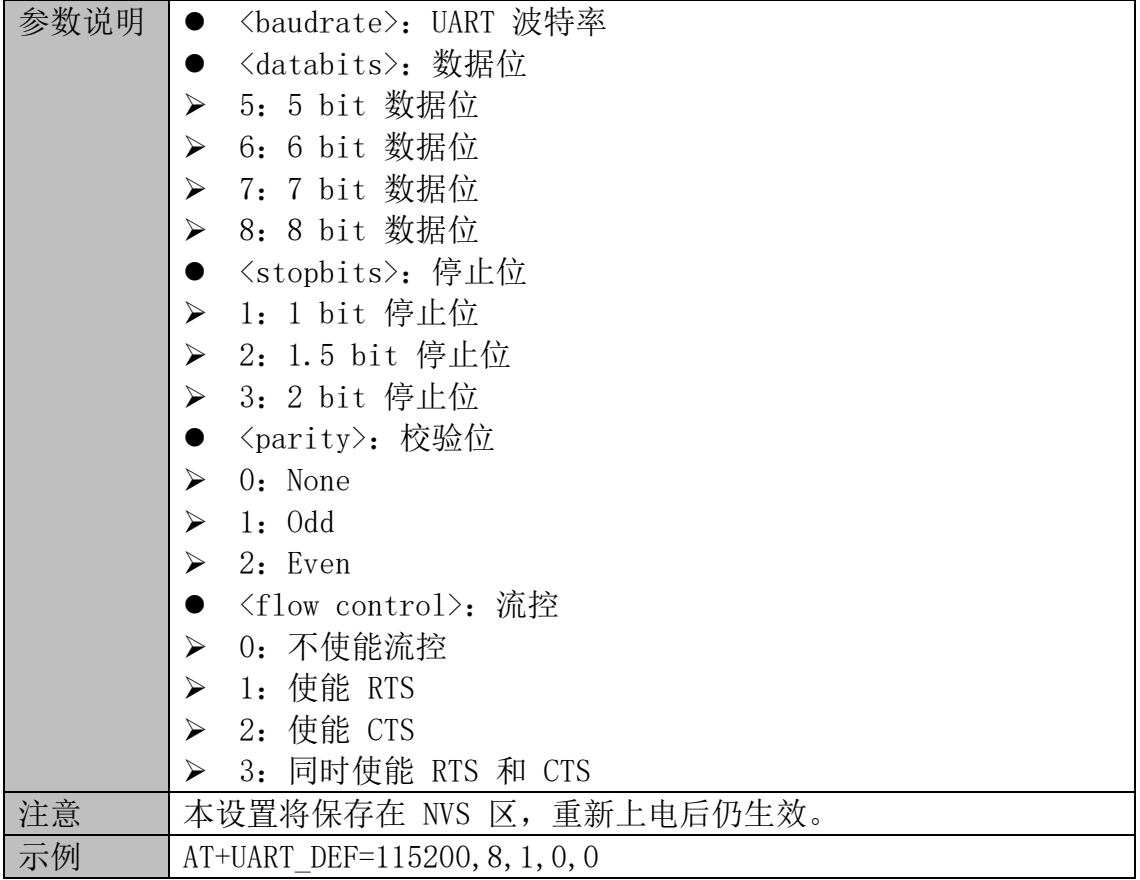

## AT+PASSCHANNEL-设置/查询模块透传通道

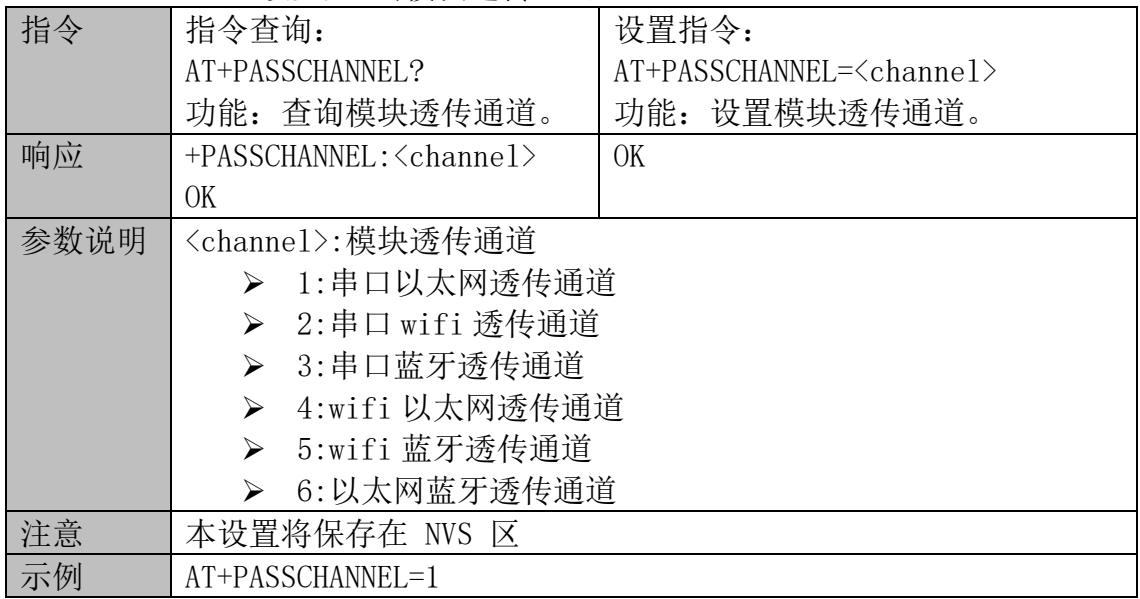

# 3.wifi 指令

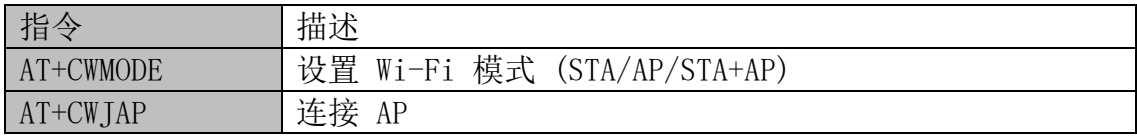

AT+CWMODE—设置 Wi-Fi 模式 (STA/AP/STA+AP)

| 指令 | 测试指令:                                                                                                    | 查询指令:                              | 设置指令:                            |
|----|----------------------------------------------------------------------------------------------------|------------------------------------|----------------------------------|
|    | $AT+CWMODE=?$                                                                                                    | AT+CWMODE?                         | $AT+CWMODE=\langle mode \rangle$ |
|    |                                                                                                    | 功能: 查询 ESP32 当前                    | 功能: 设置 ESP32 当前                  |
|    |                                                                                                    | Wi-Fi 模式                           | Wi-Fi 模式。                        |
| 响应 | +CWMODE: <mode< th=""><th><math>+CWMODE</math>: <math>\langle mode \rangle</math></th><th>0<sub>K</sub></th></mode<> | $+CWMODE$ : $\langle mode \rangle$ | 0 <sub>K</sub>                   |
|    | > 取值列表                                                                                                    | OK                                 |                                  |
|    | 0K                                                                                                    |                                    |                                  |
| 参数 | $\langle$ mode $\rangle$ :                                                                                           |                                    |                                  |
| 说明 | 0: 无 Wi-Fi 模式, 并且关闭 Wi-Fi RF *                                                                                       |                                    |                                  |
|    | 1: Station 模式                                                                                                    |                                    |                                  |
|    | 2: SoftAP 模式                                                                                                    |                                    |                                  |
|    | 3: SoftAP+Station 模式                                                                                                 |                                    |                                  |
| 注意 | 本设置将保存在 NVS 区                                                                                                    |                                    |                                  |
| 示例 | $AT+CWMODE=1$                                                                                                    |                                    |                                  |

AT+CWJAP—连接 AP

|   | 指令查询:                                                                                            | 设置指令:                                                                                              |  |
|---|--------------------------------------------------------------------------------------------------|----------------------------------------------------------------------------------------------------|--|
| 指 |                                                                                                  |                                                                                                    |  |
| 令 | AT+CWJAP?                                                                                        | $AT+CWJAP = \langle \text{ssid} \rangle, \langle \text{pwd} \rangle, \langle \text{bssid} \rangle$ |  |
|   | 功能: 查询 ESP32 Station 已连接                                                                         | 功能: 设置 ESP32 Station 需连接的                                                                          |  |
|   | 的 AP 信息。                                                                                         | AP <sub>o</sub>                                                                                    |  |
| 响 | +CWJAP: <ssid>, <br/>bssid&gt;, <channel< th=""><th colspan="2"><b>OK</b></th></channel<></ssid> | <b>OK</b>                                                                                          |  |
| 应 | $\rangle$ , $\langle$ rssi $\rangle$                                                             | 或者                                                                                                 |  |
|   | OK                                                                                               | +CWJAP: <error code=""></error>                                                                    |  |
|   |                                                                                                  | <b>ERROR</b>                                                                                       |  |
| 参 | 〈ssid>: 字符串参数, AP 的<br>$\bullet$                                                                 | 〈ssid〉: 目标 AP 的 SSID                                                                               |  |
| 数 | SSID                                                                                             | <pwd>: 密码最长 64 字节 ASCII</pwd>                                                                      |  |
| 说 | <bssid>: AP 的 MAC 地址<br/><math>\bullet</math></bssid>                                            | [ <bssid>]: 目标 AP 的 MAC 地<br/><math>\bullet</math></bssid>                                         |  |
| 明 | ● <channel>: 信道号</channel>                                                                       | 址, 一般用于有多个 SSID 相同                                                                                 |  |
|   | 〈rssi〉: 信号强度                                                                                     | 的 AP 的情况                                                                                           |  |
|   |                                                                                                  | 〈error code〉: (仅供参考,并不                                                                             |  |
|   |                                                                                                  | 可靠)                                                                                                |  |
|   |                                                                                                  | 1: 连接超时<br>$\blacktriangleright$                                                                   |  |
|   |                                                                                                  | 2: 密码错误<br>➤                                                                                       |  |
|   |                                                                                                  | 3: 找不到目标 AP<br>$\blacktriangleright$                                                               |  |
|   |                                                                                                  | > 4: 连接失败                                                                                          |  |
|   |                                                                                                  | 其他值: 未知错误<br>$\blacktriangleright$                                                                 |  |
| 提 | // If ESP32 station connects to an AP, it will prompt messages:                                  |                                                                                                    |  |
| 示 | WIFI CONNECTED                                                                                   |                                                                                                    |  |
| 信 | WIFI GOT IP                                                                                      |                                                                                                    |  |
| 息 | // If the WiFi connection ends, it will prompt messages:                                         |                                                                                                    |  |

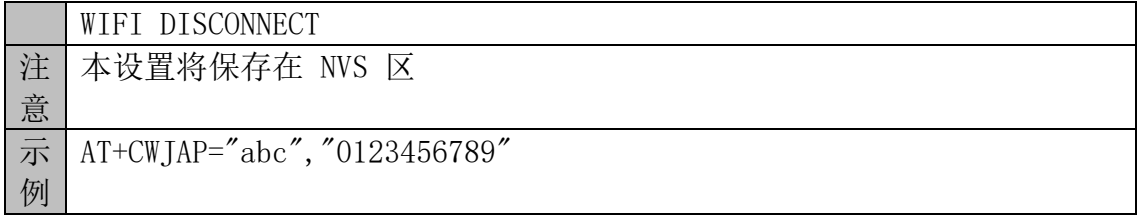

3. 以太网指令

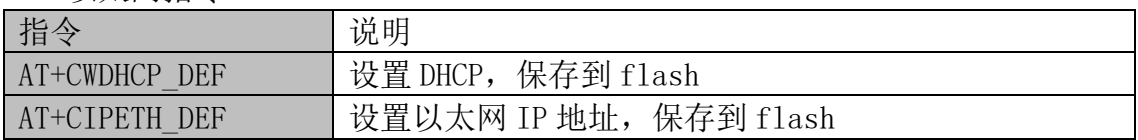

## AT+CWDHCP\_DEF-设置 DHCP,保存到 flash

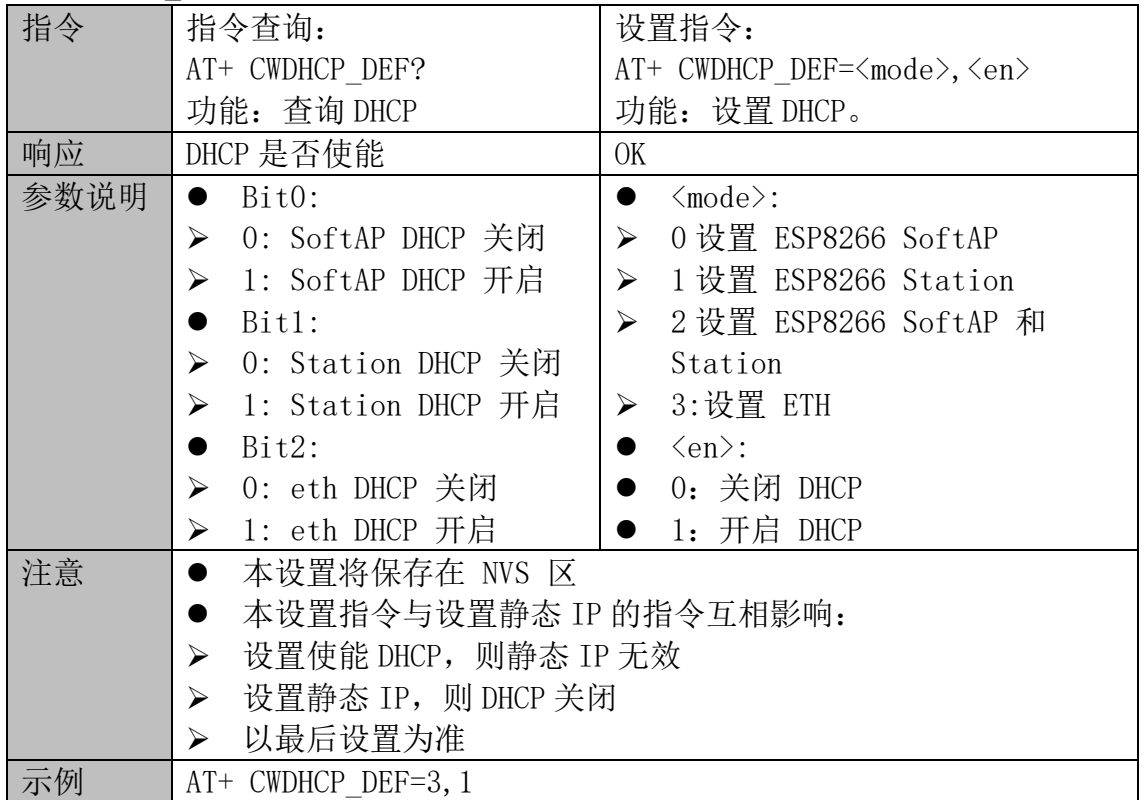

## AT+CIPETH\_DEF-设置以太网 IP 地址, 保存到 flash

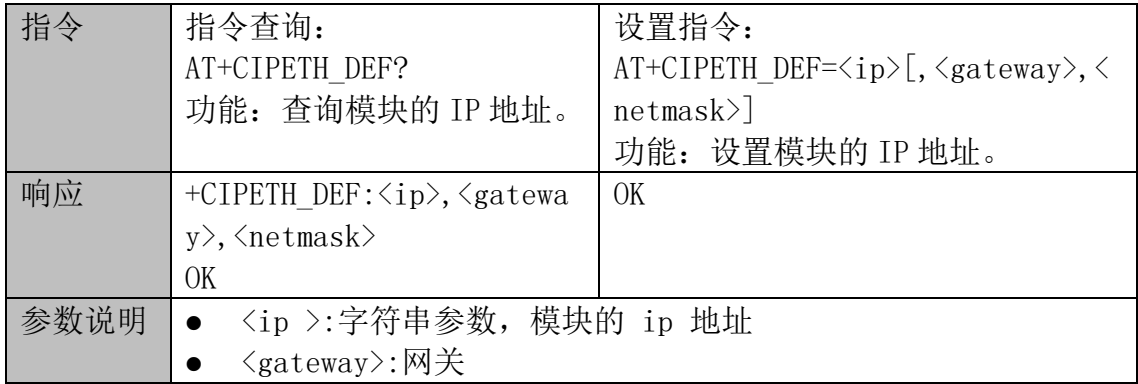

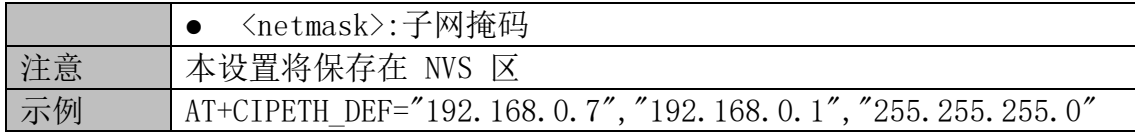

# 4.TCP/IP 功能指令

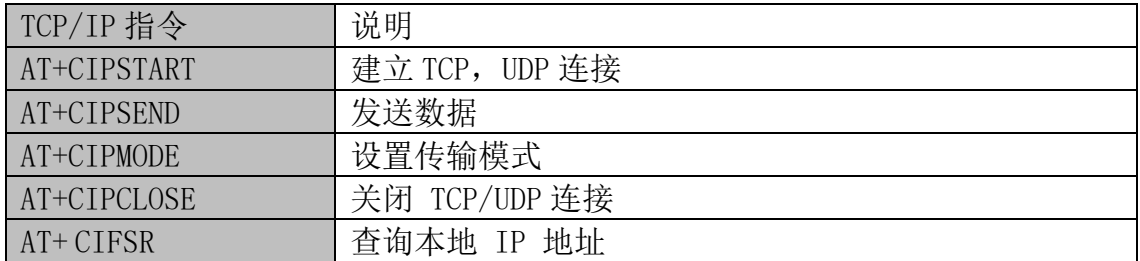

## AT+CIPSTART-建立 TCP 连接, UDP 连接

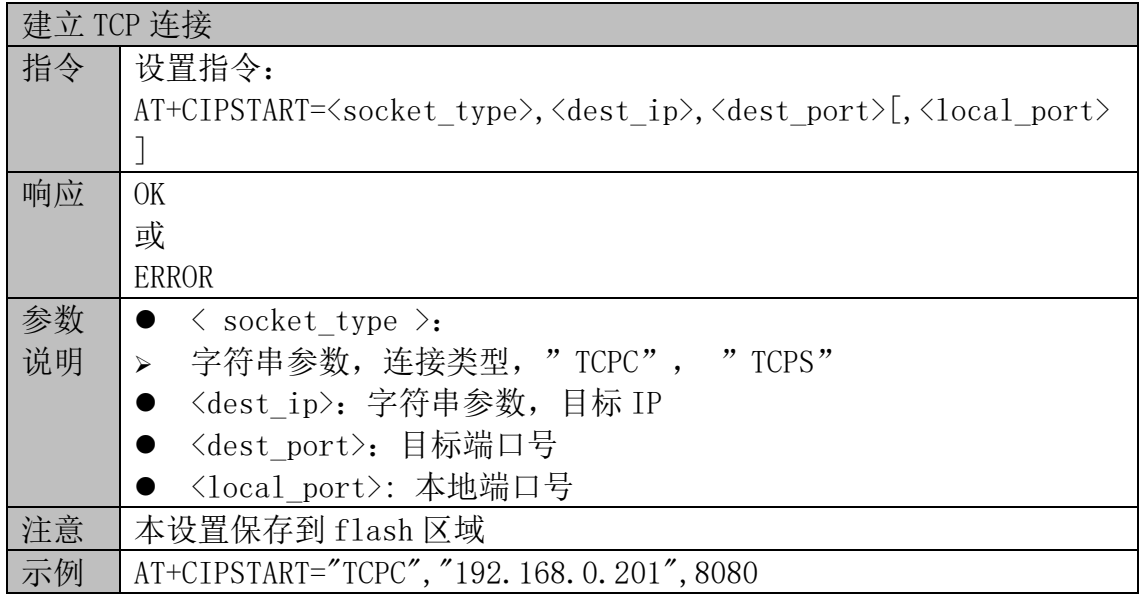

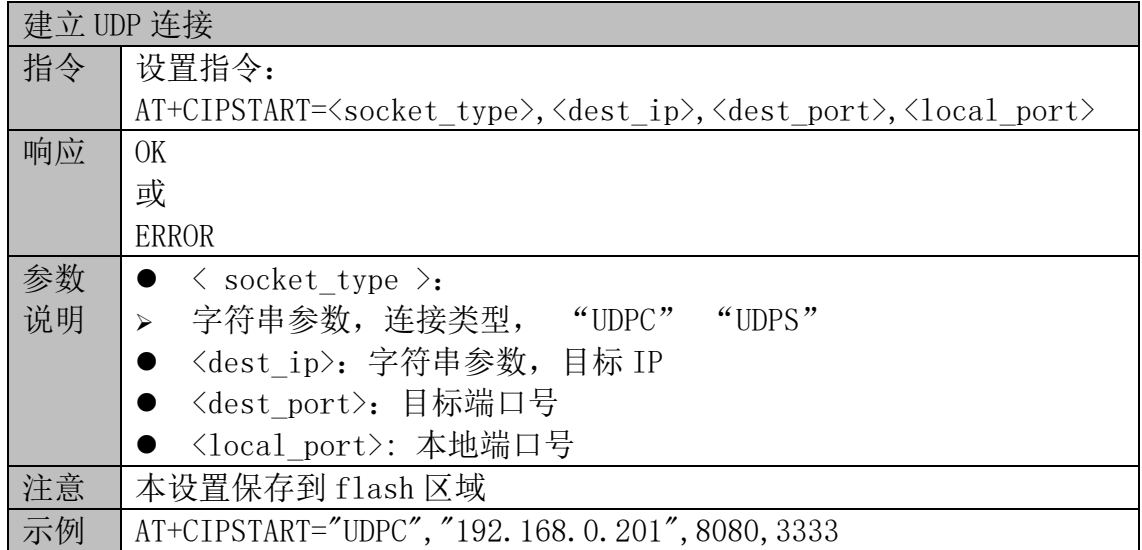

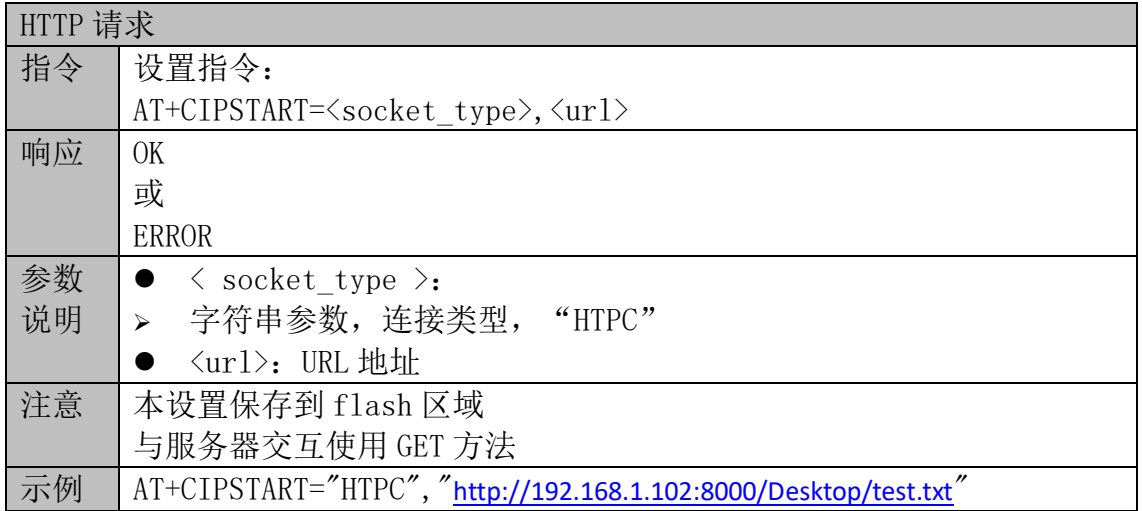

#### AT+CIPSEND—发送数据

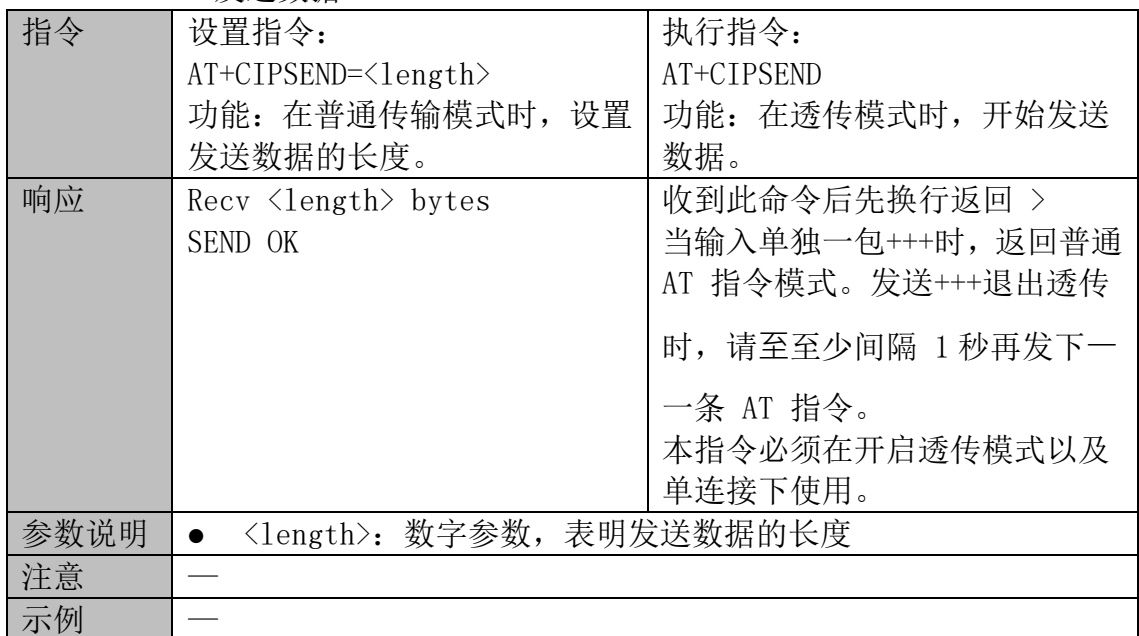

#### AT+ CIPMODE—设置传输模式

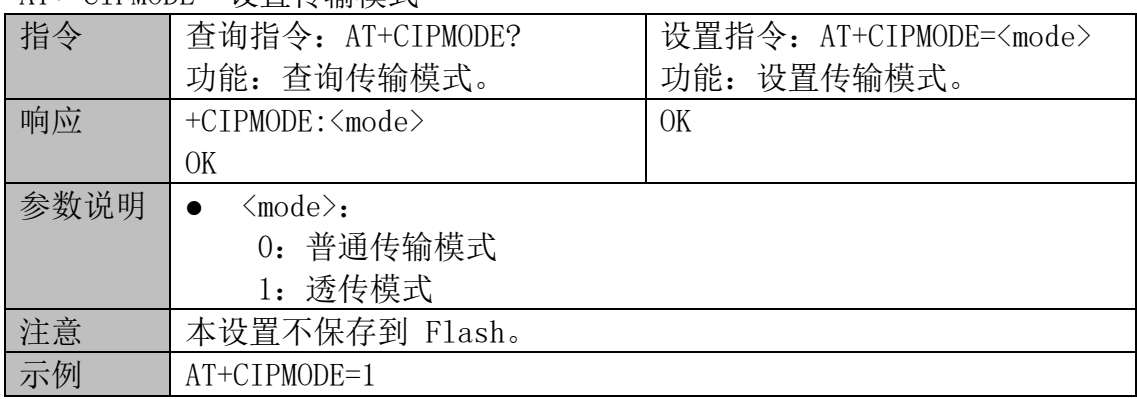

AT+CIPCLOSE—关闭 TCP/UDP 连接

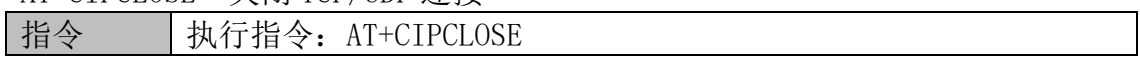

| 响应   | OK                                            |
|------|-----------------------------------------------|
| 参数说明 | $\overline{\phantom{a}}$                      |
| 提示   | $\triangle$ CEF<br>$\cap$ T<br>DET<br>◡ឹ<br>◡ |

AT+CIFSR—查询本地 IP 地址

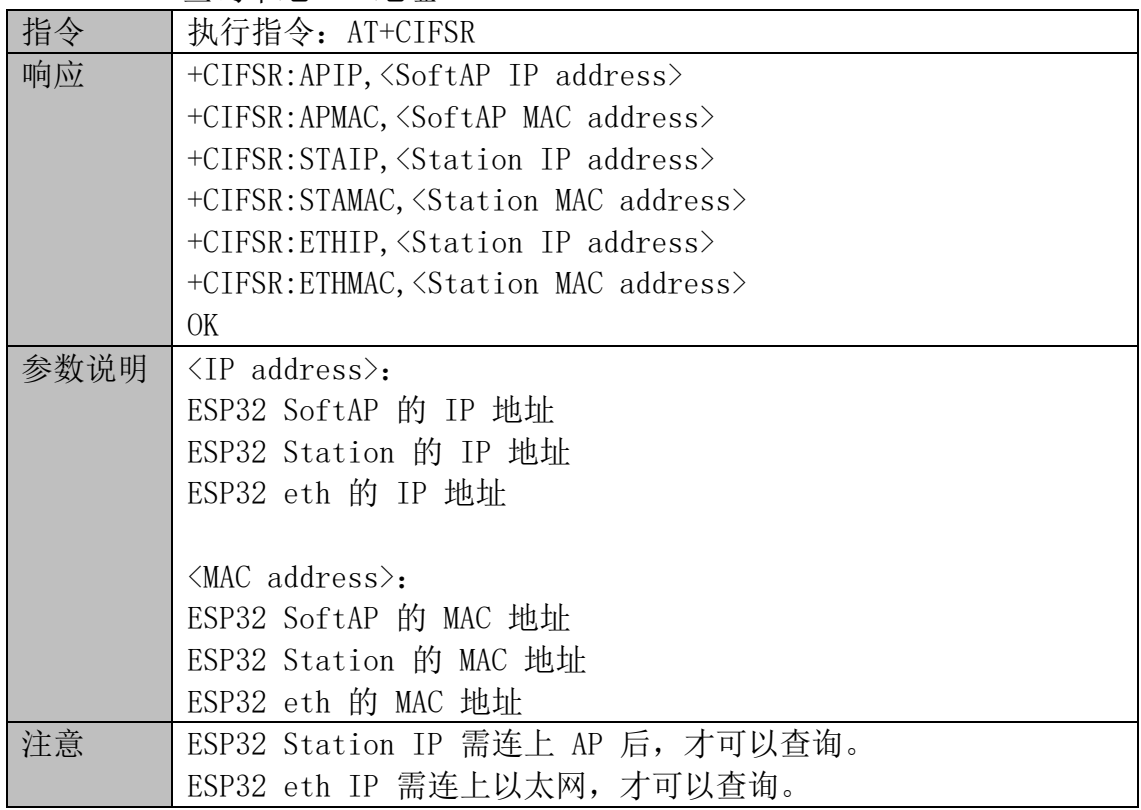